## **EK-17 EL YAZISI TANIMA UYGULAMASI**

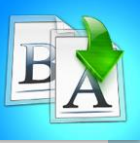

**İÇİNDEKİLER**

• El Yazısı Tanıma Uygulaması

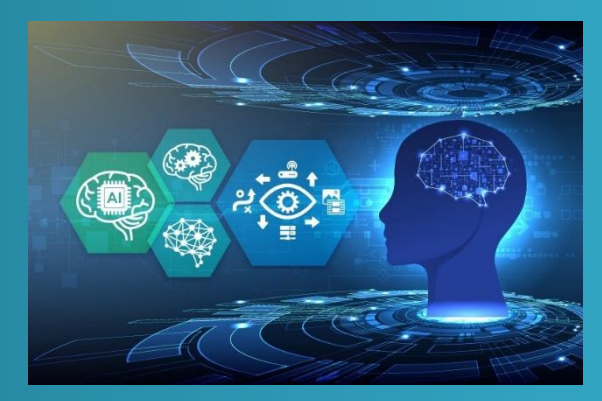

## **TEMEL YAPAY ZEKA EĞİTİMİ**

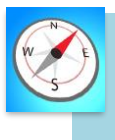

**HEDEFLER**

- •Bu üniteyi çalıştıktan sonra;
	- •Görüntü işlemenin ne olduğunu bilir.
	- •mBlock uygulamasında el yazısı tanıma uygulaması yapar.

**MODÜL 5**

## **EL YAZISI TANIMA UYGULAMASI YAPMA**

mBlock programında ifade tanıma uygulaması yapabilmek için programda "Kuklalar" kısmından gerekli uzantıları ekleyerek blokları oluşturmamız gerekiyor.

Uygulamanın oluşturma aşamaları aşağıda listelenmiştir.

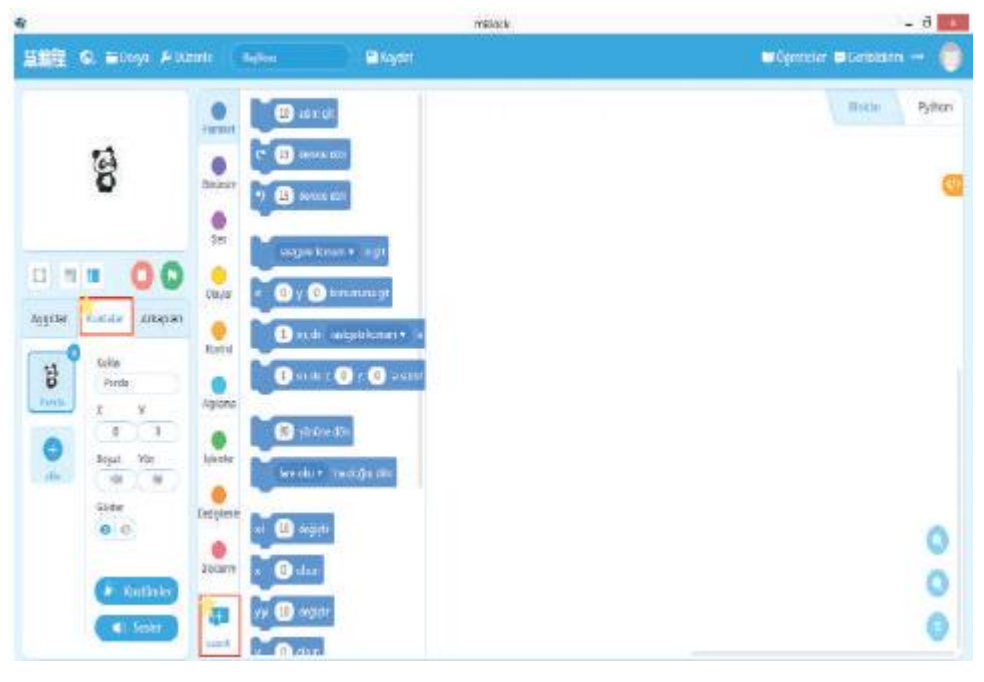

*Şekil 1: Kuklalar kısmından "Uzantılar" butonuna tıklanır.*

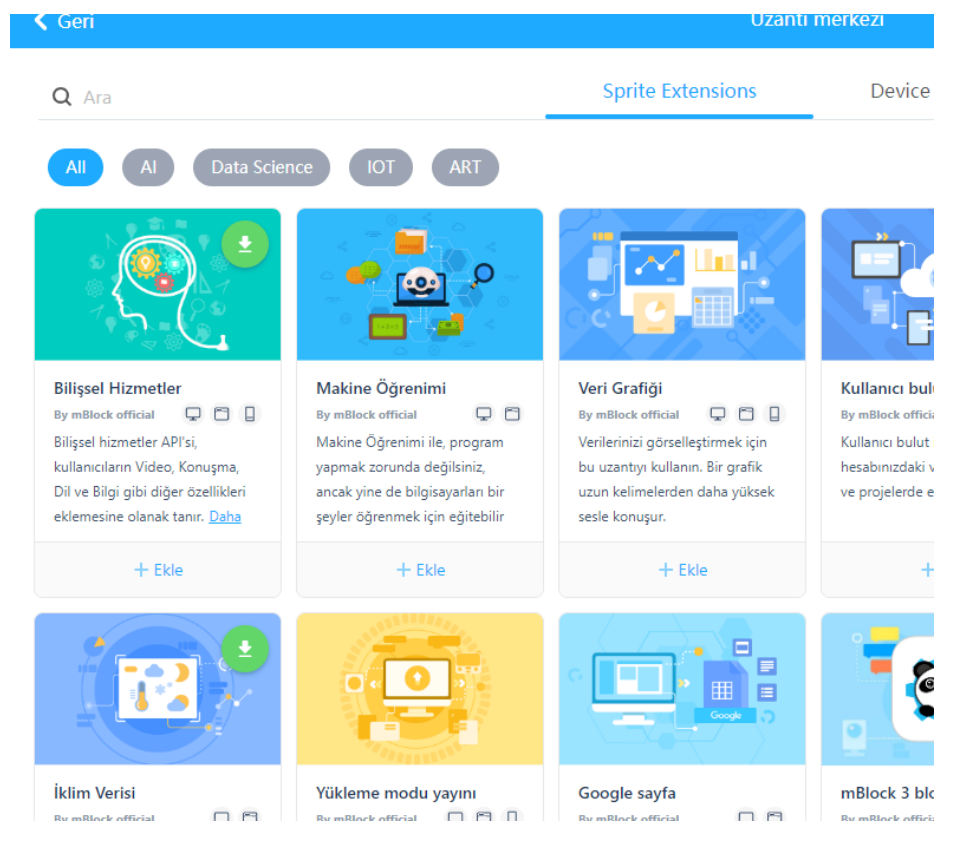

*Şekil 2: Bilişsel Hizmetler Uzantısı eklenir.*

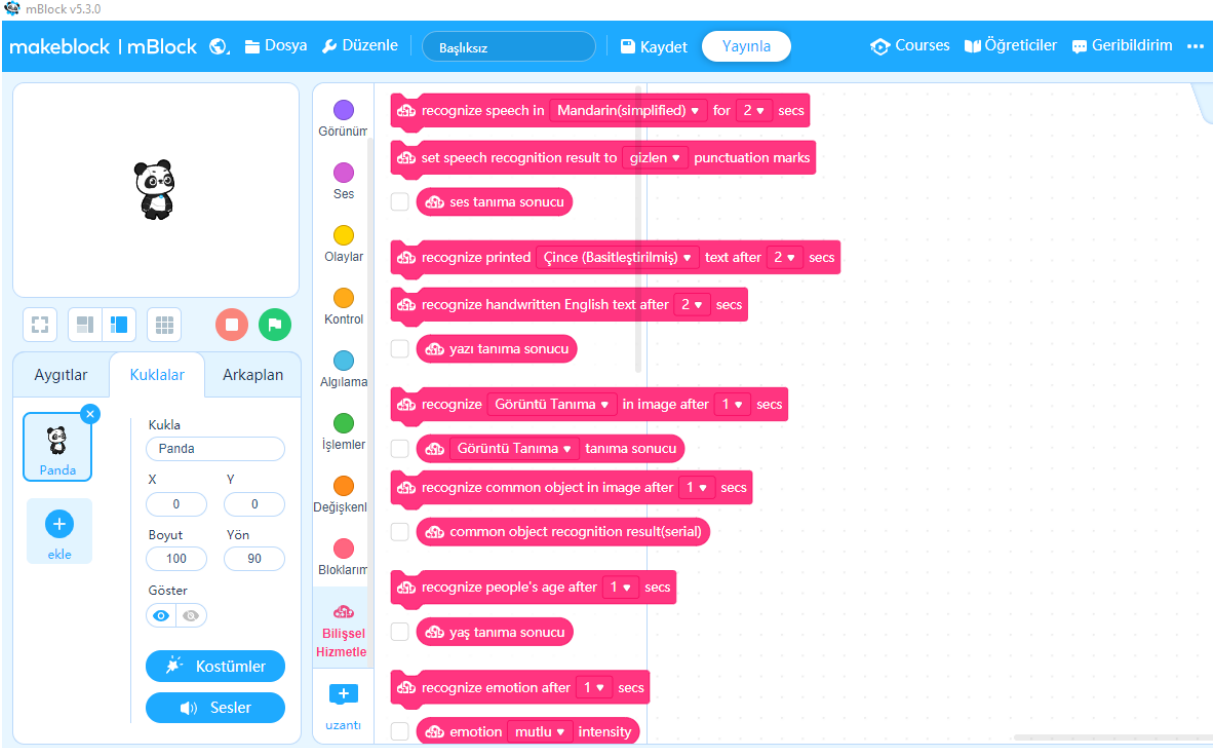

*Şekil 3: Uygulamada Bilişsel Hizmetler Eklentileri kullanılabilir..*

Uygulama hazırlanmadan önce kod yapısını oluşturalım.

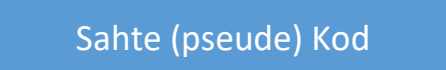

- Bayrak ikonuna tıklandığında başla
- Kuklayı gizle
- Kamerayı aç
- 3 saniye bekle
- Görüntüyü al
- Arkaplanda görüntüyü işle
- Eğer yazı "apple" ise
	- Elma göster

Eğer yazı "bananas" ise

- Muz göster
- Eğer yazı "bat" ise
	- Yarasa göster

## Blok Kod

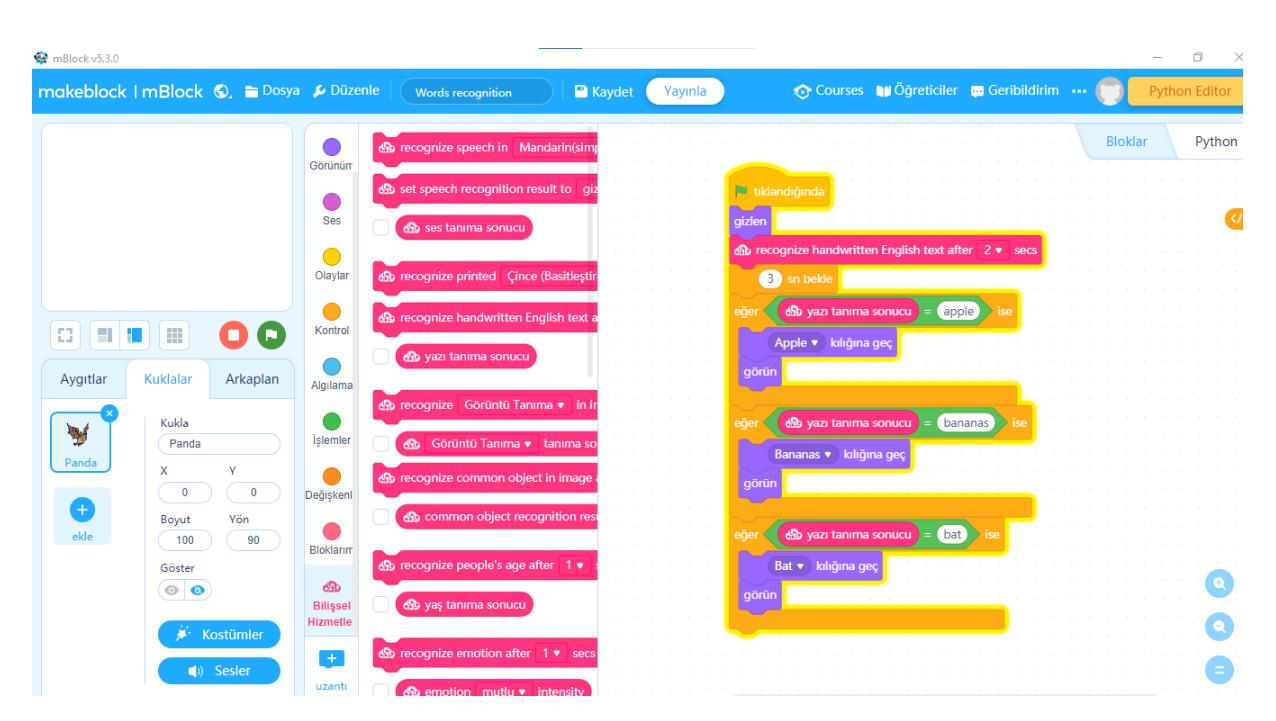

*Şekil 4: İfade tanıma uygulaması kod blokları*